# **Table of Contents**

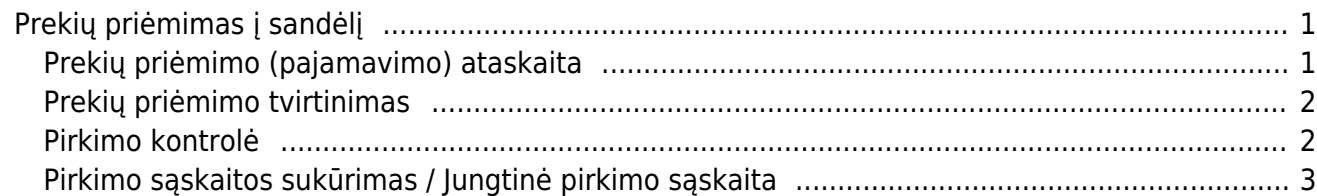

# <span id="page-2-0"></span>**Prekių priėmimas į sandėlį**

Ataskaitoje pateikiama informacija apie prekių priėmimus į sandėlį. Naudojantis ataskaita galime lengviau administruoti: nepatvirtintus prekių priėmimo dokumentus, masinių būdu atlikti dokumentų patvirtinimą, sutikrinti ar yra tiekėjų sąskaitos, užregistruoti jungtinę sąskaitą ar atskiras sąskaitas kiekvienam dokumentui.

### <span id="page-2-1"></span>**Prekių priėmimo (pajamavimo) ataskaita**

SANDĖLIS → ATASKAITOS → PREKIŲ PRIĖMIMAS Į SANDĖLĮ.

Ataskaitoje informacija pateikiama iš prekių priėmimo dokumentų duomenų (patvirtintų ir nepatvirtintų). Ataskaitos filtrai pasirenkami pagal poreikį, o pagrindiniai filtrai yra šie (pav. pažymėta raudonai):

- laikotarpis prekių priėmimo dokumento registravimo data;
- sandėlis į kokį sandėlį buvo pajamuotos prekės priimant prekes;
- tiekėjas;
- būklė prekių priėmimo dokumento būklė (visi, patvirtinti, nepatvirtinti);
- prekė pagal poreikį, jei ataskaitoje norime analizuoti konkrečios prekės priėmimus;

Ataskaitoje galime pridėti papildomus ataskaitos stulpelius, stulpelio pasirinkimą pažymint varnele (pav. pažymėta žaliai)

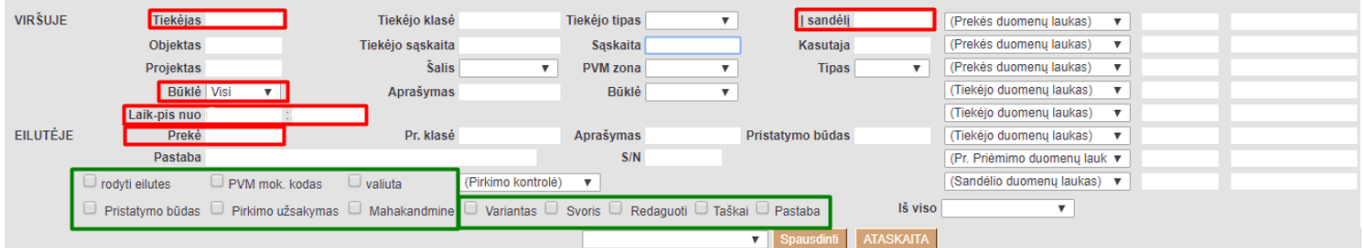

Naudinga informacija apie pasirenkamus papildomus ataskaitos stulpelius:

- rodyti eilutes ataskaita detalizuojama priėmimo dokumento eilučių lygmeniu, t.y. detalizuojama kokios prekės buvo priimtos į sandėlį su tuo konkrečiu prekių priėmimo dokumentu;
- pirkimo užsakymas ataskaitoje pridedamas papildomas stulpelis Pirkimo užsakymas, nurodomas užsakymo numeris susijęs su prekių priėmimu. Užsakymo numeris yra nuorodos tipo, t.y. paspaudus ant užsakymo numerio atidaromas užsakymo dokumentas;

Ataskaitos duomenis galima sugrupuoti (susumuoti) pagal pasirinktą pažymį:

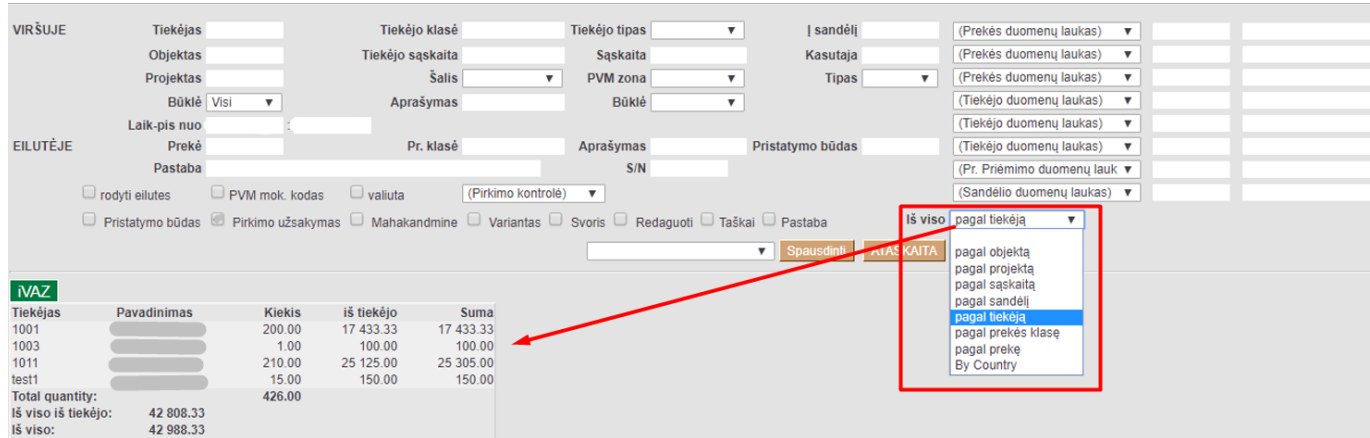

#### <span id="page-3-0"></span>**Prekių priėmimo tvirtinimas**

Prekių priėmimo į sandėlį ataskaitoje galime atskirai ar masiniu būdu patvirtinti priėmo dokumentą/us:

1) išsifiltruojame dokumentus su būkle Nepatvirtinti. Papildomai pagal poreikį naudojami kiti filtrai (laikotarpis, tiekėjas ir pan.);

- 2) susižymime dokumentus, kuriuos norite patvirtinti;
- 3) spaudžiame mygtuką "Patvirtinti priėmimus"

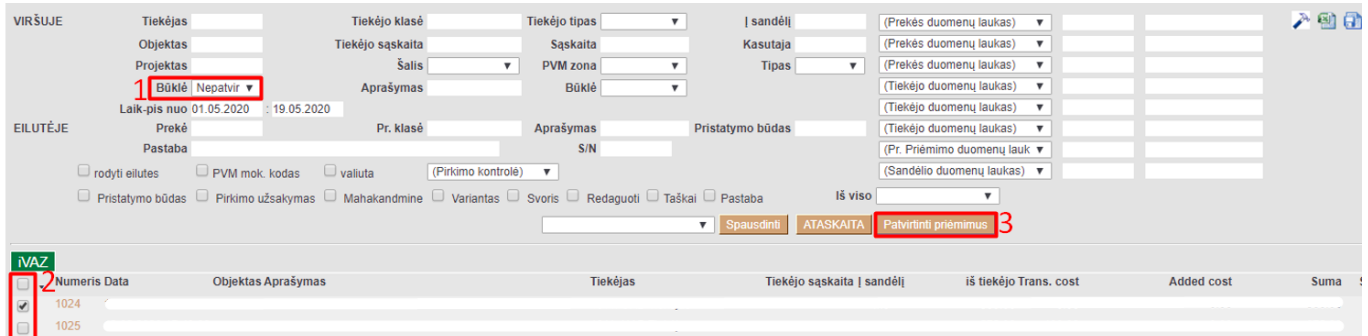

#### <span id="page-3-1"></span>**Pirkimo kontrolė**

Prekių priėmimo į sandėlį ataskaitoje galima kontroliuoti pirkimus, t.y. ar prekių priėmimas turi patvirtintą pirkimo sąskaitą, ar prekių priėmimo dokumento suma sutampa su pirkimo suma. Naudojamas filtras (Pirkimo kontrolė), o loginis funkcionalumas pasirenkamas iš šio filtro sąrašo:

- skiriasi sumos prekių priėmimo dokumento suma nesutampa su pirkimo suma, arba/ir nėra registruoto pirkimo;
- be pirk. sąskaitų prekių priėmimas neturi pirkimo sąskaitos;
- iš dalies arba viršyta prekių priėmime yra pirkimas, tačiau sumos nesutampa;
- gerai prekių priėmimo dokumento suma sutampa ir pirkimo suma.

## <span id="page-4-0"></span>**Pirkimo sąskaitos sukūrimas / Jungtinė pirkimo sąskaita**

Prekių priėmimo į sandėlį ataskaitoje galima registruoti pirkimą atskiriems priėmimams ir registruoti vieną jungtinį pirkimą keliems priėmimams:

1) išsifiltruojame dokumentus su būkle Patvirtinti ir be pirk. sąskaitų ar sumos skiriasi. Papildomai pagal poreikį naudojami kiti filtrai (laikotarpis, tiekėjas ir pan.);

2) susižymime dokumentus, kuriems registruosite pirkimą;

3a) "Sukurti pirkimo sąskaitas" - sistema kiekvienam priėmimui sukurs atskirus pirkimus;

3b) "Sukurti jungtinę pirk. sąskaitą" - sistema visiems pažymėtiems priėmimams sukurs vieną pirkimą.

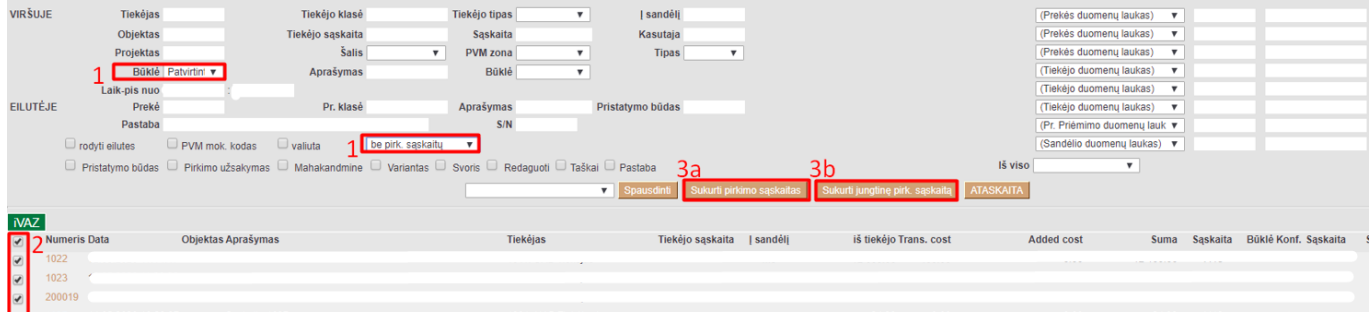

From: <https://wiki.directo.ee/> - **Directo Help**

Permanent link: **[https://wiki.directo.ee/lt/ladu\\_aru\\_sisse?rev=1589887719](https://wiki.directo.ee/lt/ladu_aru_sisse?rev=1589887719)**

Last update: **2020/05/19 14:28**